# **e-Quals Unit Syllabus**

**Level 2 Using word processing software to adapt and merge documents**  7266 - 022

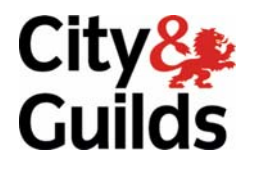

www.cityandguilds.com/e-quals07 April 2008 Version 3.0

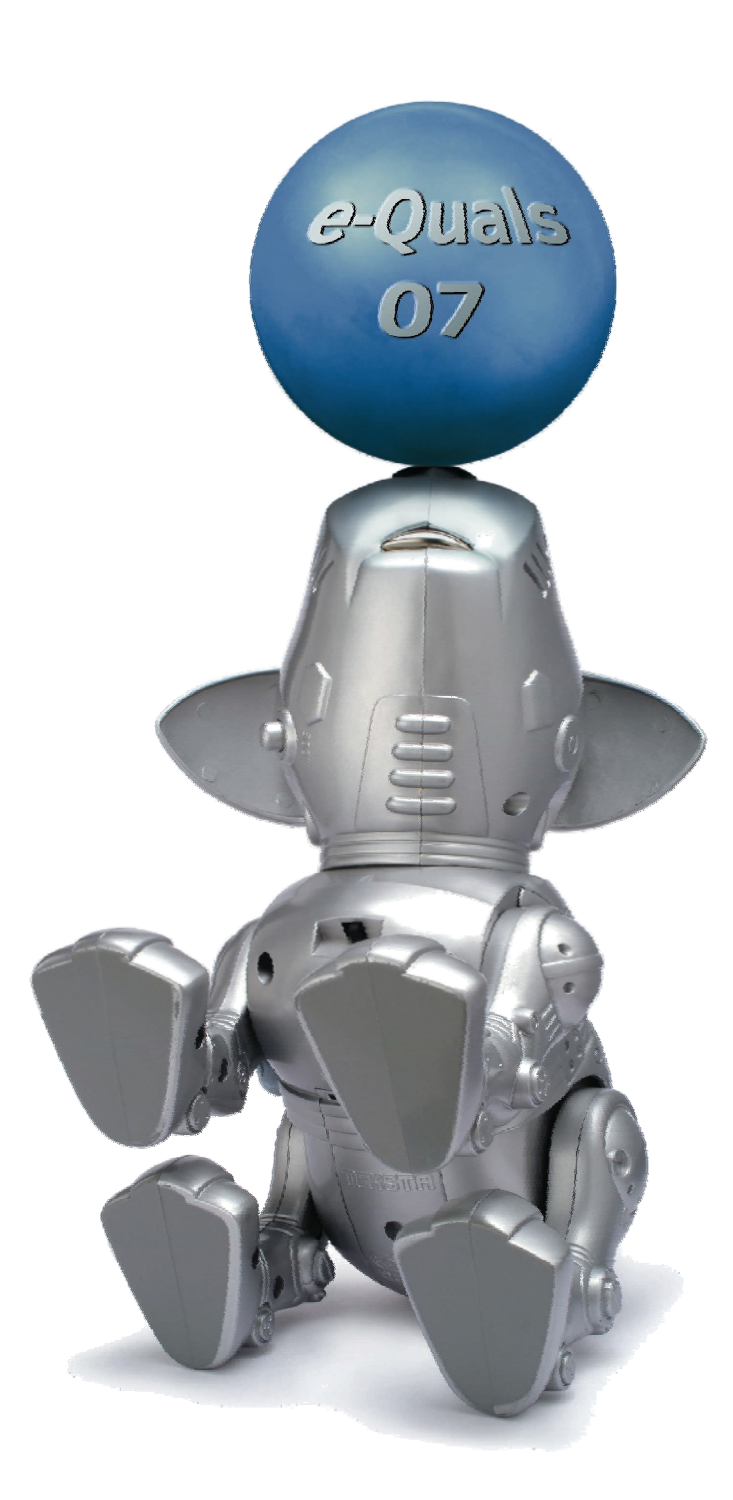

#### **About City & Guilds**

City & Guilds is the UK's leading provider of vocational qualifications, offering over 500 awards across a wide range of industries, and progressing from entry level to the highest levels of professional achievement. With over 8500 centres in 100 countries, City & Guilds is recognised by employers worldwide for providing qualifications that offer proof of the skills they need to get the job done.

#### **City & Guilds Group**

The City & Guilds Group includes City & Guilds, ILM (the Institute of Leadership & Management) which provides management qualifications, learning materials and membership services, NPTC which offers land-based qualifications and membership services, and HAB (the Hospitality Awarding Body). City & Guilds also manages the Engineering Council Examinations on behalf of the Engineering Council.

#### **Equal opportunities**

City & Guilds fully supports the principle of equal opportunities and we are committed to satisfying this principle in all our activities and published material. A copy of our equal opportunities policy statement *Access to assessment and qualifications* is available on the City & Guilds website.

#### **Copyright**

The content of this document is, unless otherwise indicated, © The City and Guilds of London Institute 2007 and may not be copied, reproduced or distributed without prior written consent.

However, approved City & Guilds centres and learners studying for City & Guilds qualifications may photocopy this document free of charge and/or include a locked PDF version of it on centre intranets on the following conditions:

- centre staff may copy the material only for the purpose of teaching learners working towards a City & Guilds qualification, or for internal administration purposes
- learners may copy the material only for their own use when working towards a City & Guilds qualification
- the *Standard Copying Conditions* on the City & Guilds website.

Please note: National Occupational Standards are not © The City and Guilds of London Institute. Please check the conditions upon which they may be copied with the relevant Sector Skills Council.

#### **Publications**

City & Guilds publications are available on the City & Guilds website or from our Publications Sales department at the address below or by telephoning +44 (0)20 7294 2850 or faxing +44 (0)20 7294 3387.

Every effort has been made to ensure that the information contained in this publication is true and correct at the time of going to press. However, City & Guilds' products and services are subject to continuous development and improvement and the right is reserved to change products and services from time to time. City & Guilds cannot accept liability for loss or damage arising from the use of information in this publication.

**City & Guilds 1 Giltspur Street London EC1A 9DD** 

**T +44 (0)20 7294 2800 www.cityandguilds.com F +44 (0)20 7294 2400 enquiry@cityandguilds.com**

## **Contents**

### **Unit 022 Using word processing software to adapt and merge documents**

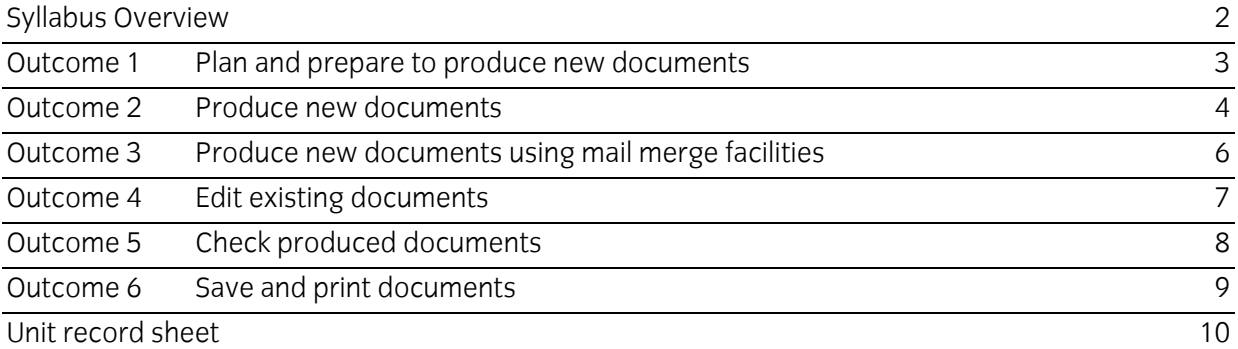

Syllabus Overview

#### **Rationale**

A candidate who successfully completes this unit will be able to use a word processor to create, edit and check common types of documents.

The aim of this unit is to provide candidates with an intermediate level of skills and knowledge to competently prepare for, and perform a variety of *word processing related tasks* using Information and Communication Technologies (ICT). Candidates will develop a more demanding understanding of the word processing application and the operating system in everyday usage and the ability to work in a generally unsupervised role solving issues competently without direction.

#### **Learning outcomes**

There are **six** outcomes to this unit. The candidate will be able to:

- Plan and prepare to produce new documents
- Produce new documents
- Produce new documents using mail merge facilities
- Edit existing documents
- Check produced documents
- Save and print documents

#### **Guided learning hours**

It is recommended that 65 hours should be allocated for this unit. This may be on a full time or part time basis.

#### **Connections with other qualifications**

This unit contributes towards the knowledge and understanding required for the following qualifications:

### **IT Users N/SVQ (ITQ) Level 1:**

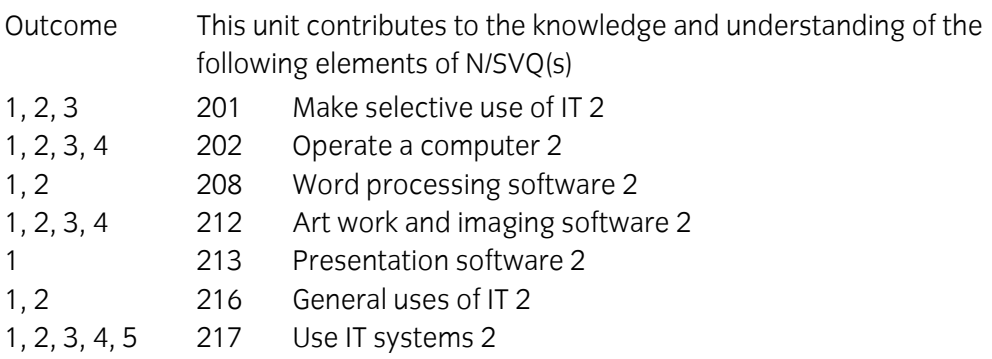

### **Assessment and grading**

This unit will be assessed by an assignment covering both practical skills and underpinning knowledge.

Outcome 1 Plan and prepare to produce new documents

#### **Practical activities**

The candidate will be able to:

- 1 produce draft layouts for different types of document eg business letter, memo, mailshot, report, invoices, itineraries, flyer
- 2 plan the production of documents and the facilities required eg printer, mailmerge data source, templates, consumables
- 3 draft suitable positioning and appearance of required text and graphics
- 4 check the required data is available eg graphics, text, numerical data, data files.

#### **Underpinning knowledge**

- 1 identify common types of documents eg business letters, fax cover sheets, reports, newsletters, promotional material, invoices, itineraries and layouts suitable for each, including page orientation and margins
- 2 describe how common word processing facilities eg mail merge, templates, tables and styles can be used to produce documents efficiently
- 3 identify the main paper sizes and state their typical uses
- 4 state how different styles and sizes of fonts can affect the appearance of a document eg readability, impact, structure
- 5 state the purpose of text enhancement and when it should be used eg bold, underline, italics, emphasis
- 6 identify common methods used to structure text eg paragraphs, alignment, line spacing, tabs, indentation, tables, bulleted/numbered lists
- 7 state how the use and positioning of graphics can be used to improve the appearance of a document using bitmaps eg: tif, jpeg, gif and vector images
- 8 state the importance of white space.

Outcome 2 Produce new documents

#### **Practical activities**

- 1 start a word processing application with a new blank document or template
- 2 use templates to produce documents including business letters, memos or reports as required
- 3 setup page layout for planned documents, eg paper size, orientation, margins, columns, sections
- 4 create headers and footers for the document, with suitable contents eg auto page numbering
- 5 input required text with suitable formatting
	- a special symbols eg accents, © etc
	- b different alignments eg left, right, centre, justified
	- c enhancement eg bold, underline, italic or colour
	- d tabulation eg tabs, tables
	- e font size and style and horizontal spacing
	- f paragraphs and indentation
	- g bulleted lists
	- h numbered lists
- 6 insert section, column and page breaks as required
- 7 select and insert objects in suitable positions
	- a date, time and filename fields
	- b files
	- c charts
	- d graphics
- 8 adjust the size/scale of inserted objects
- 9 copy and paste text from existing documents into new documents
- 10 insert tables into documents
- 11 format tables to achieve suitable presentation by
	- a positioning
	- b adjusting row and column sizes
	- c splitting and merging cells
	- d applying borders and shading
	- e adjusting vertical and horizontal alignment in cells
	- f adjusting margins in cells.

#### **Underpinning knowledge**

- 1 identify suitable uses for text enhancement and lines, borders and shading in documents
- 2 identify the main purposes of using headers and footers, and their contents
- 3 describe the reasons for using graphical representation of data in documents eg charts and graphs
- 4 describe the reasons for using date, time and filename fields, and their limitations
- 5 describe suitable uses for tables in word processed documents
- 6 state the difference between hard and soft page breaks
- 7 identify when hard page breaks should be used
- 8 state the importance of page numbering and page totals eg page X of Y.

Outcome 3 Produce new documents using mail merge facilities

#### **Practical activities**

The candidate will be able to:

- 1 plan suitable structures for data files
- 2 create data files and accurately input the required data
- 3 create main documents to be used in merges, and link them to data files eg mailshots, labels, visitor badges
- 4 insert required merge fields into main documents
- 5 merge documents and preview the results
- 6 produce merged output to:
	- a screen
	- b storage
	- c printer
- 7 selectively merge.

#### **Underpinning knowledge**

- 1 describe common uses of mail merge facilities in word processing
- 2 identify the type of data that should be in the main document of mail merges
- 3 describe the purpose of data files used in mail merges
- 4 describe how data files are structured (eg data field, data record, data item)
- 5 describe problems that might occur during mail merge operations.

Outcome 4 Edit existing documents

### **Practical activities**

The candidate will be able to:

- 1 open existing documents for editing from:
	- a hard disk
	- b removable/portable media
	- c remote (network) location
- 2 check existing page layouts and change as required eg paper size, orientation, margins, columns, sections, borders, shading
- 3 edit characters, text blocks and graphics in existing documents by:
	- a selecting (highlighting) and
		- i. inserting and deleting
		- ii. copying and pasting
		- iii. cutting and pasting
- 4 check existing text formats and change as required eg; alignment; enhancement; linespacing; tabulation; font size style and horizontal spacing; paragraphs and indentation; bulleted and numbered lists
- 5 select and use styles to apply multiple changes to text formatting
- 6 create and apply new styles to achieve suitable presentation
- 7 modify the positioning and formatting of objects in a document eg charts and graphics eg
	- a grouping and ungrouping
	- b in front of text/other objects
	- c behind text/other objects
	- d send to the back/bring to the back
- 8 modify section, column and page breaks as required
- 9 check page numbering and page totals, and modify as required.

### **Underpinning knowledge**

- 1 describe the advantages and disadvantages of using styles
- 2 describe the reasons for grouping and ungrouping objects.

Outcome 5 Check produced documents

### **Practical activities**

The candidate will be able to:

- 1 use a spell checker on part and whole documents, and change text as required
- 2 add new words to the spell checker dictionary as required
- 3 proof read documents to check:
	- a accuracy eg original data has been input accurately
	- b correctness eg spelling, names, valid dates
	- c meaning eg the sense of the original data has not been changed by editing; the correct forms of words have been used their/there etc, and make changes as required
- 4 use search and replace to make corrections to whole documents
- 5 use print preview to check the layout of the finished document and change as required.

#### **Underpinning knowledge**

- 1 explain why it is necessary to add new words to the dictionary of a spell checker
- 2 identify the limitations of automated spell checkers
- 3 state the importance of checking documents for accuracy, correctness and meaning
- 4 state the importance of checking the layout of the finished document in a WYSIWYG display such as print preview.

Outcome 6 Save and print documents

#### **Practical activities**

The candidate will be able to:

- 1 save documents with suitable filenames in specified locations on:
	- a hard disk
	- b remote (network) location
	- c removable/portable media
- 2 save page layouts as templates
- 3 make copies of documents, giving them new names using 'save as…'
- 4 add paper to the printer as necessary
- 5 print checked and previewed documents
- 6 check printed output for accuracy and layout
- 7 close finished documents and the word processing application.

### **Underpinning knowledge**

- 1 state the difference between 'save' and 'save as…', and when each should be used
- 2 state the importance of version control
- 3 describe the main purposes of templates.

## **Unit record sheet**

Use this form to track your progress through this unit.

Tick the boxes when you have covered each outcome. When they are all ticked, you are ready to be assessed.

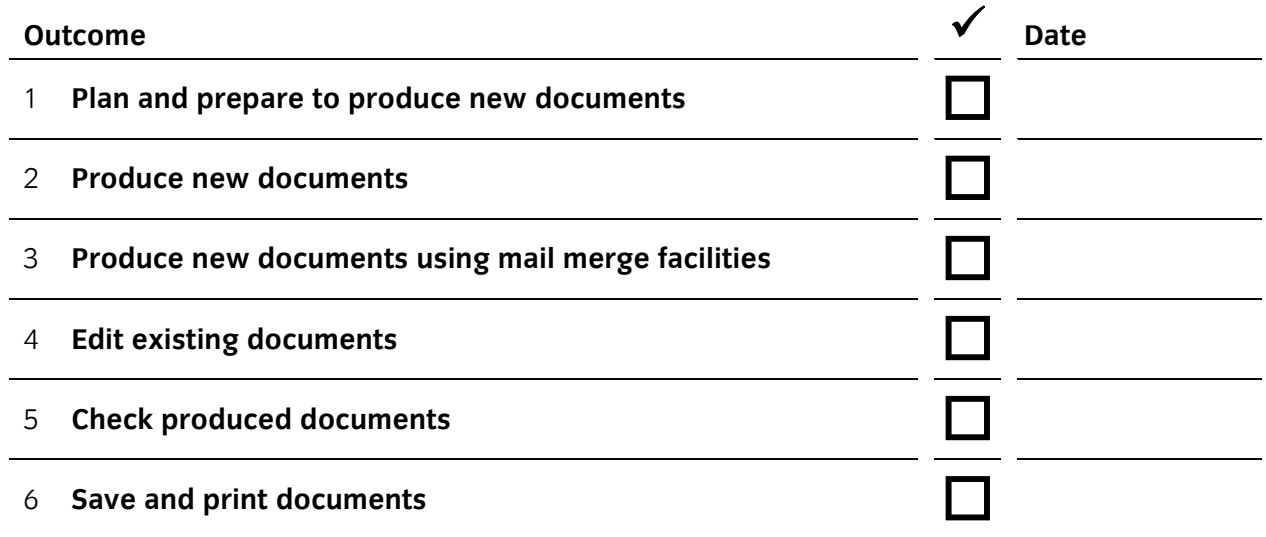

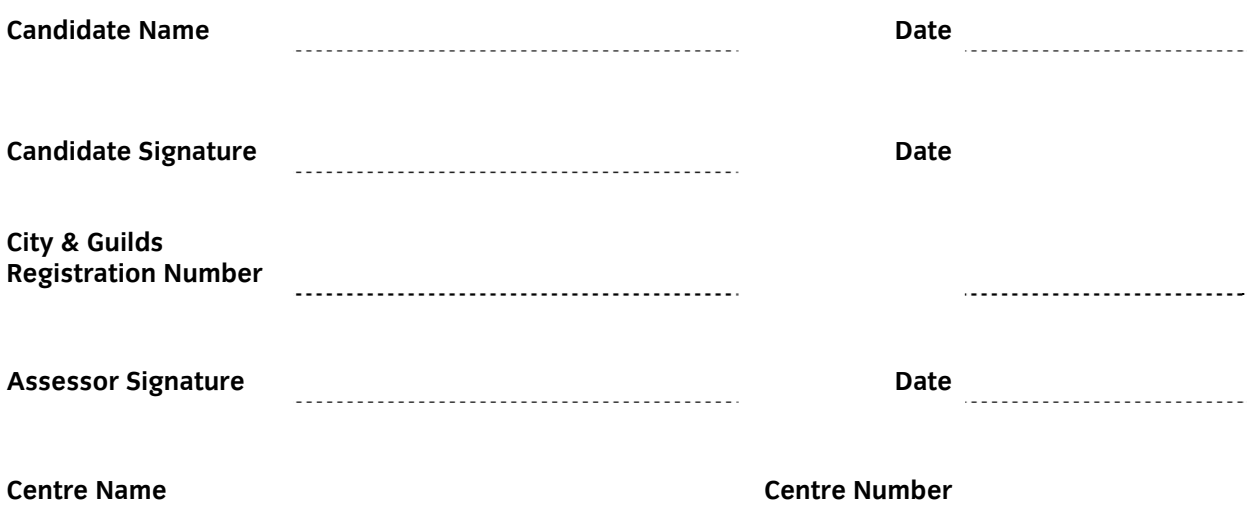

**Published by City & Guilds 1 Giltspur Street London EC1A 9DD T +44 (0)20 7294 2468 F +44 (0)20 7294 2400 www.cityandguilds.com www.cityandguilds.com/e-quals07** 

**City & Guilds is a registered charity established to promote education and training**